ФЕДЕРАЛЬНОЕ АГЕНТСТВО ПО ТЕХНИЧЕСКОМУ РЕГУЛИРОВАНИЮ И МЕТРОЛОГИИ

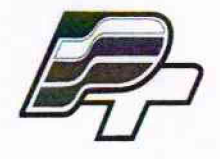

ФЕДЕРАЛЬНОЕ БЮДЖЕТНОЕ УЧРЕЖДЕНИЕ «ГОСУДАРСТВЕННЫЙ РЕГИОНАЛЬНЫЙ ЦЕНТР СТАНДАРТИЗАЦИИ, МЕТРОЛОГИИ И ИСПЫТАНИЙ В Г. МОСКВЕ» (ФБУ «РОСТЕСТ - МОСКВА»)

> УТВЕРЖДАЮ Заместитель генерального директора<br>ФБУ «Ростест-Москва»

А.Д. Меньшиков «05» декабря 2017 г.

Государственная система обеспечения единства измерений

ПРИБОРЫ ДЛЯ СУТОЧНОГО МОНИТОРИРОВАНИЯ АРТЕРИАЛЬНОГО ДАВЛЕНИЯ МОДЕЛИ АВРМ

Методика поверки

РТ-МП-4573-421 -2017

г. Москва 2017 г.

Настоящая методика поверки распространяется на приборы для суточного мониторирования артериального давления модели АВРМ (далее - приборы), изготовленные MEDITECH KFT. (ООО «МЕДИТЕХ»), Венгрия, и устанавливает порядок проведения их первичной и периодической поверок.

Интервал между поверками - 2 года.

# 1 ОПЕРАЦИИ ПОВЕРКИ

При проведении поверки выполняют операции, указанные в таблице 1.

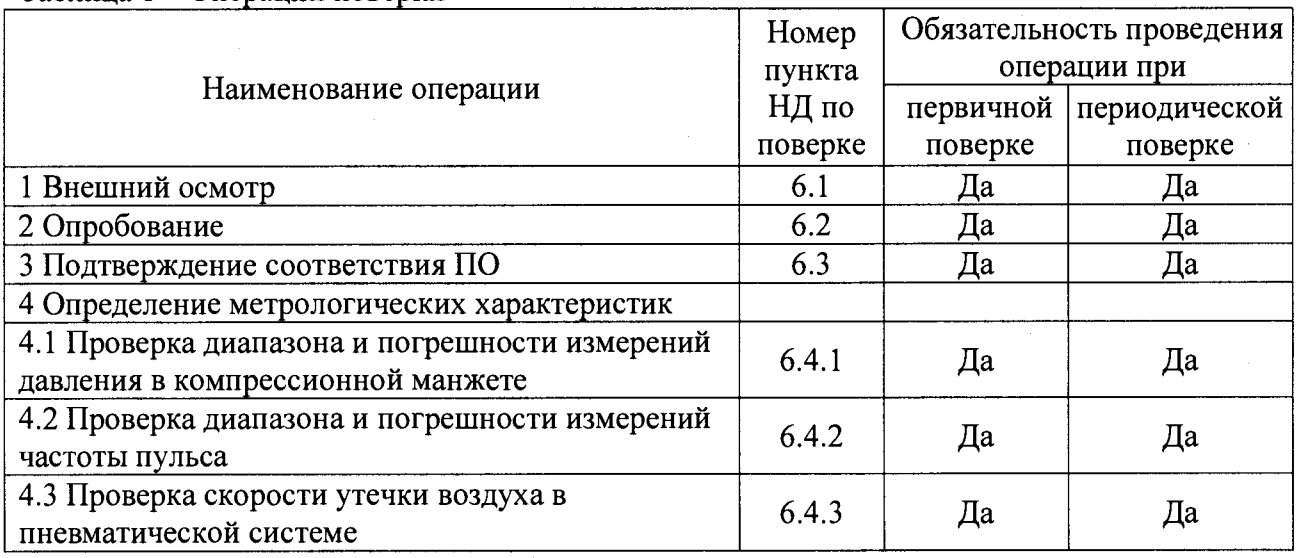

Таблица 1 - Операции поверки

# 2 СРЕДСТВА ПОВЕРКИ

При проведении поверки применяются основные средства поверки, а также вспомогательное оборудование, указанные в таблице 2.

| Номер пункта НД                                                                 | Наименование и тип средства поверки и вспомогательного                                                |
|---------------------------------------------------------------------------------|----------------------------------------------------------------------------------------------------|
| по поверке                                                                      | оборудования                                                                                          |
|                                                                                 |                                                                                                    |
| $6.4.1 - 6.4.3$                                                                 | 1) Установка для поверки каналов измерения давления и частоты<br>пульса УПКД-2 (Госреестр № 44539-10) |
|                                                                                 | Диапазон измерений и задания избыточного давления в                                                   |
|                                                                                 | компресионной манжете от 20 до 400 мм рт.ст., $\Delta_{\text{H3M}} = \pm 0.5$ мм рт.ст.,              |
|                                                                                 | Диапазон измерений скорости снижения давления воздуха от 0 до 20                                      |
|                                                                                 | мм рт.ст./мин, $\Delta = \pm 1$ мм рт.ст./мин                                                         |
| $6.4.1 - 6.4.3$                                                                 | 2) Установка для поверки каналов частоты пульса измерителей                                           |
|                                                                                 | артериального давления УПКЧП-1 (Госреестр № 21923-07)                                                 |
|                                                                                 | Номинальные значения частоты следования импульсов: (20, 30, 40, 60,                                   |
|                                                                                 | 80, 100, 120, 140, 160, 180, 200) мин <sup>-1</sup> , $\delta = \pm 0.8$ %                            |
| $6.4.1 - 6.4.3$                                                                 | 3) Жесткий металлический сосуд емкостью 500 мл $\pm$ 5 %                                              |
| $6.4.1 - 6.4.3$                                                                 | 4) Т-образные соединители и шланги                                                                    |
| Примечание - Допускается применение аналогичных средств поверки, обеспечивающих |                                                                                                    |
| определение метрологических характеристик поверяемого СИ с требуемой точностью. |                                                                                                    |

Таблица 2 - Средства измерений

лист № 3 Всего листов 9

# 3 ТРЕБОВАНИЯ К КВАЛИФИКАЦИИ ПОВЕРИТЕЛЕЙ

3.1 К проведению поверки допускаются лица, имеющие опыт поверки средств измерений медицинского назначения, изучившие документацию на средства поверки и поверяемый прибор, настоящую методику поверки и имеющие квалификационную группу по электробезопасности не ниже II.

### 4 ТРЕБОВАНИЯ БЕЗОПАСНОСТИ

4.1 При проведении поверки должны соблюдаться правила технической эксплуатации электроустановок потребителей, правила техники безопасности при эксплуатации электроустановок потребителей, меры безопасности, приведенные в эксплуатационной документации на используемые средства поверки.

4.2 На рабочем месте сетевые цепи, для исключения электромагнитных помех, должны быть удалены от приборов на достаточное расстояние. Вблизи рабочего места не должно быть источников электромагнитных помех. Кроме того, во время проведения поверки необходимо обеспечить отсутствие источников тепла или холода, прямое действие солнечных лучей или иных источников света или энергии, а также воздействие пыли, песка или химических веществ. Также во время проведения поверки необходимо следить за тем, чтобы воздуховоды манжет и соединительные шланги не перегибались и не передавливались.

### 5 УСЛОВИЯ ПОВЕРКИ

5.1 При проведении поверки должны соблюдаться следующие условия:

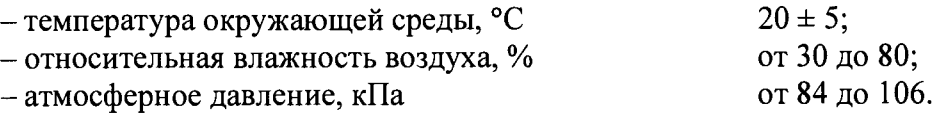

# 6 ПРОВЕДЕНИЕ ПОВЕРКИ

## 6.1 Внешний осмотр

6.1.1 При проведении внешнего осмотра необходимо проверить отсутствие механических повреждений корпуса прибора, дисплея, воздуховода и самой манжеты, функционирование кнопок, а также отсутствие прочих дефектов, мешающих работе прибора и (или) влияющих на точность проводимых с его помощью измерений.

6.1.2 Маркировка поверяемого прибора должна быть различимой и содержать как минимум следующую информацию:

- наименование и торговый знак производителя;

- тип прибора «АВРМ»;

- заводской номер прибора.

6.1.3 Комплектность поверяемого прибора должна соответствовать указанной в разделе «Комплектация» Руководства по эксплуатации.

## 6.2 Опробование

6.2.1 Вставляют две батарейки типа АА в прибор.

6.2.2 Подсоединяют манжету к прибору и надевают ее на жесткий металлический сосуд.

#### $\triangleright$ 6.2.3 Нажимают кнопку «Старт»

6.2.4 Убеждаются, что прибор начинает нагнетать воздух в манжету с помощью встроенного компрессора.

## 6.3 Подтверждение соответствия ПО

6.3.1 Для проверки соответствия ПО выполняют следующие операции:

- подключают прибор к ПК как это описано в пункте 2.2 Руководства по эксплуатации. Запускают ПО CardioVisions. Во вкладке Помощь/О программе находятся идентификационные данные ПО. Убеждаются, что полученные данные совпадают с идентификационными данными, установленными при утверждении типа и указанными в описании типа на прибор;

- запускают сервисную программу АВРМ Service. Во вкладке Help/About находятся идентификационные данные ПО. Убеждаются, что полученные данные совпадают с идентификационными данными, установленными при утверждении типа и указанными в описании типа на прибор.

# 6.4 Определение метрологических характеристик

# *6.4.1 Проверка диапазона и погрешности измерений давления в компрессионной манжете*

6.4.1.1 Собирают пневматическую схему для измерений (рис. 1), которая состоит из:

1) Установки для поверки каналов измерения давления и частоты пульса УПКД-2  $(\text{name} - \text{vctanobka} \text{ VIIKII} - 2)$  (поз. 1);

2) жесткого металлического сосуда емкостью 500 мл  $\pm$  5 % (поз. 2);

3) Т-образного соединителя и шлангов (поз. 3);

4) поверяемого прибора (поз. 4).

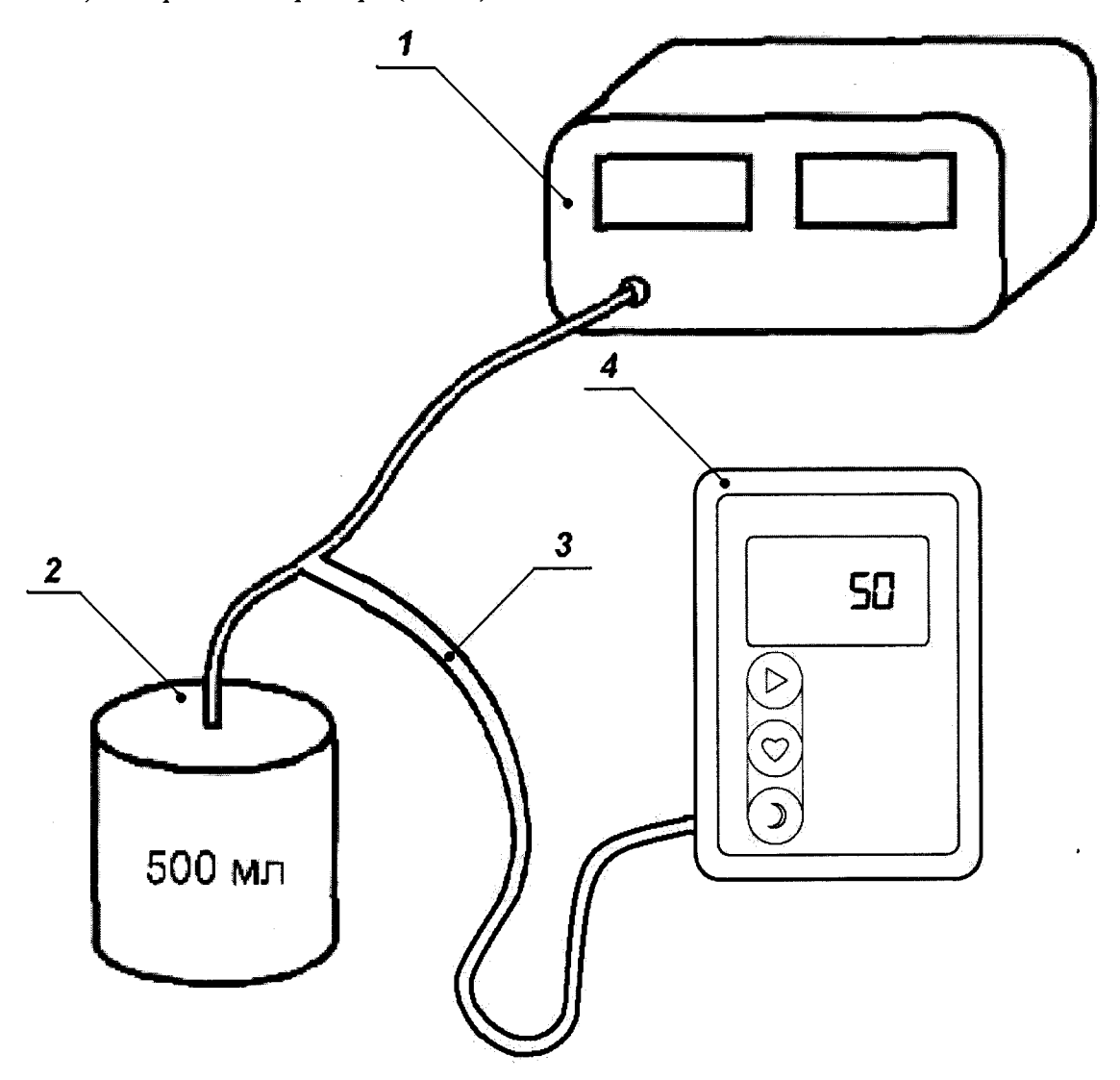

Рисунок 1 - Пневматическая схема для определения диапазона и погрешности измерений давления в компрессионной манжете

6.4.1.2 Для определения метрологических характеристик прибора используется специализированное ПО АВРМ Service, которое не входит в стандартную комплектацию прибора и поставляется по запросу поверяющей организации. Для его приобретения необходимо обратиться к поставщику прибора.

6.4.1.3 Подключают прибор к ПК при помощи специального USB оптического кабеля как это описано в п. 2.2 Руководства по эксплуатации.

6.4.1.4 Запускают программу АВРМ Service. Для настройки соединения с прибором нажимают клавишу F9 и вызывают окно настроек соединения (рис. 2).

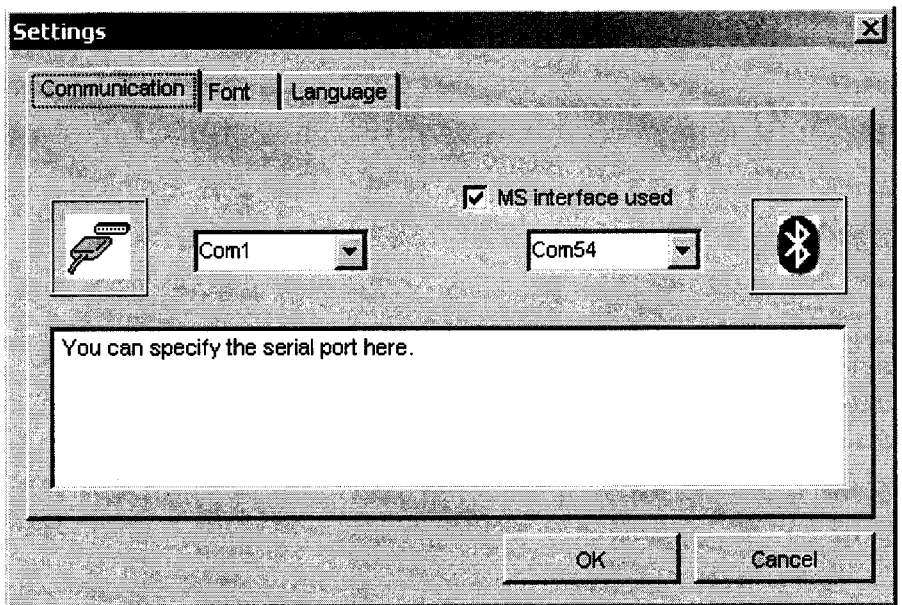

Рисунок 2 - Окно настроек соединения

6.4.1.5 В левом ниспадающем меню выбрать в качестве порта соединения порт СОМ1.

Примечание - При подключении прибора к ПК при помощи специального USB оптического кабеля может возникнуть необходимость изменить настройки порта. Для этого необходимо правой кнопкой мыши (ПКМ) нажать на «Мой компьютер» и выбрать в ниспадающем меню пункт «Управление». Далее в открывшемся диалоговом окне слева выбрать меню «Диспетчер устройств», а справа раскрыть меню «Порты (СОМ и LPT)». Выбрать необходимый порт «Последовательный порт (СОМХ)», где X - порта. Если X *Ф* 1, то необходимо провести настройку порта. Для этого нажать ПКМ на «Последовательный порт (СОМХ)» и выбрать пункт «Свойства». В открывшемся окне выбрать вкладку «Параметры порта» и нажать J1KM кнопку «Дополнительно». В открывшемся окне в ниспадающем меню «Номер COM-порта» выбрать порт СОМ1.

6.4.1.6 Для проверки правильности подключения прибора нажать двойным щелчком левой кнопки мыши (JTKM) на пункт «Connect». Если соединение прошло успешно, то окно программы примет вид Рис. 3, а прибор перейдет в тестовый режим.

6.4.1.7 Для проверки диапазона и погрешности измерений давления в компрессионной манжете необходимо с помощью двойного щелчка JTKM выбрать пункт «Pressure-gauge». После этого прибор перейдет в режим измерения статического давления и в программе появится измеряемое значение давления на желтом фоне (рис. 4). Также измеряемое давление будет отображаться и на экране прибора.

6.4.1.8 Для контроля погрешности в точке 30 мм рт.ст. производят нагнетание давления в пневмосистему с помощью установки УПКД-2. Для этого установку УПКД-2 переводят в режим 4, с помощью кнопок «+» и «-» нагнетают необходимое давление в

пневмосистему. После стабилизации показаний установки УПКД-2 и прибора производят считывание показаний с экрана прибора. Результат измерения Д*Рнорм,* мм рт.ст., представляют как разность между показанием давления поверяемого прибора  $P_{\text{HODM, BD}}$ , мм рт.ст., и соответствующим ему показанием установки УПКД-2  $P_{\text{$ *морм. уст* $, мм рт.ст.:$ 

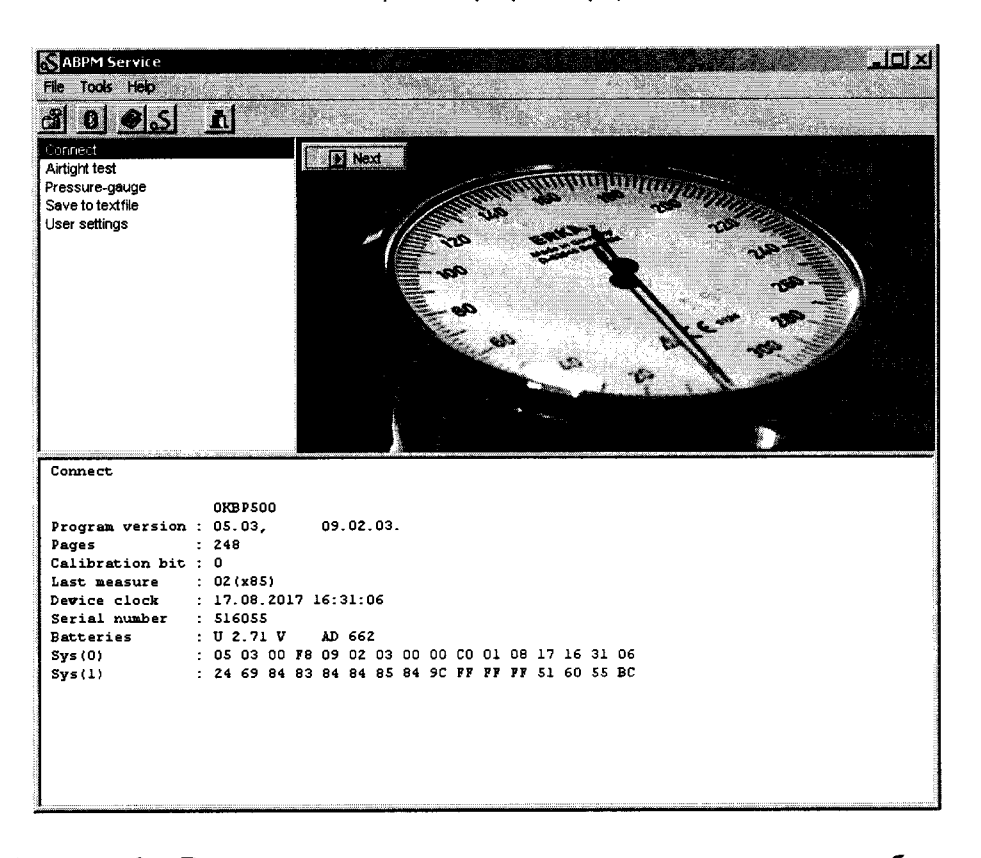

$$
\Delta P_{\text{hopm}} = P_{\text{hopm} \cdot \text{np}} - P_{\text{hopm} \cdot \text{ycm}}
$$

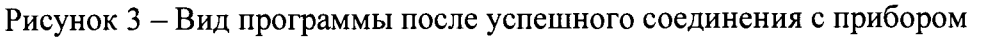

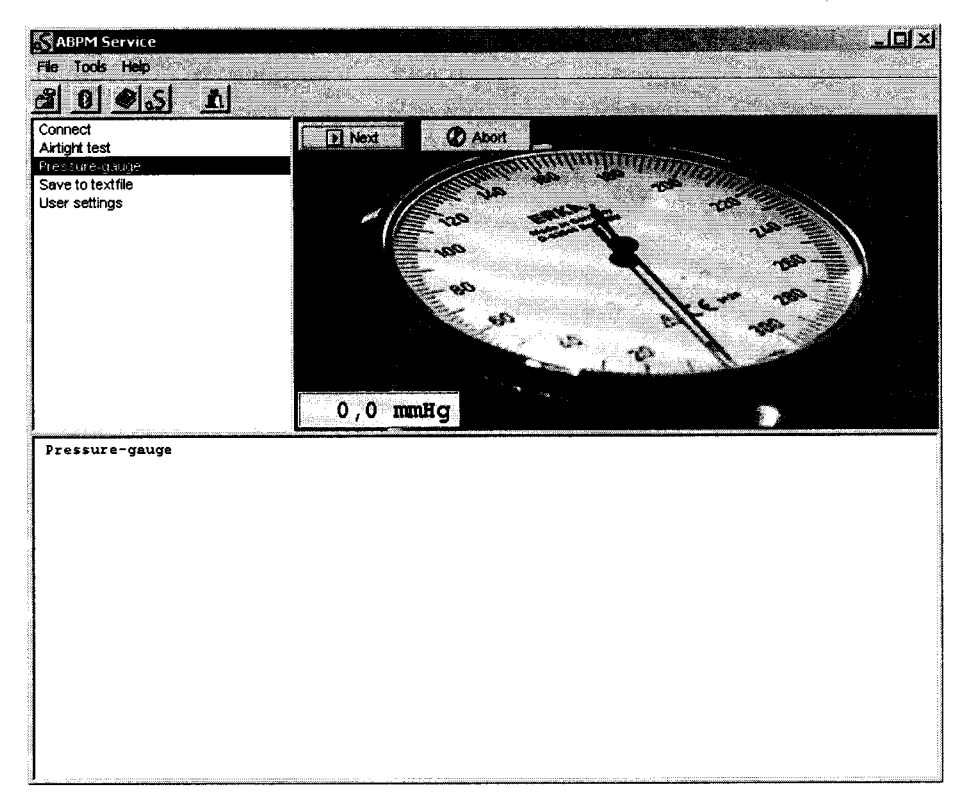

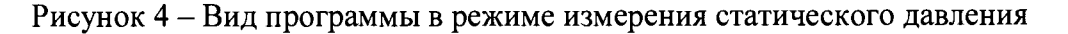

Примечание - Цифровой манометр, встроенный в сервисную программу АВРМ Service, имеет большую разрядность (отображает также десятые доли мм рт.ст.), чем индикатор самого прибора. Однако, считывание показаний измеряемого давления следует проводить именно с экрана самого прибора, потому как в реальных условиях эксплуатации результаты измерений представляются именно в таком виде, т.е. без отображения десятых долей мм рт.ст.

6.4.1.9 По формуле из п. 6.4.1.8 проводят расчет погрешности измерений давления в компрессионной манжете по всему диапазону измерений прибора в точках (50, 100, 150, 200, 250 мм рт.ст.), а также в точке максимального значения 280 мм рт.ст.

6.4.1.10 Результат поверки считается положительным, если диапазон измерений давления в компрессионной манжете составляет от 30 до 280 мм рт.ст., а абсолютная погрешность измерений давления в компрессионной манжете по всему диапазону измерений не превышает  $\pm 3$  мм рт.ст.

# *6.4.2 Проверка диапазона и погрешности измерений частоты пульса*

6.4.2.1 Собирают пневматическую схему для поверки (рис. 5), которая состоит из:

1) установки для поверки каналов измерения частоты пульса измерителей артериального давления УПКЧП-1 (далее – установка УПКЧП-1) (поз.1);

2) манжеты с резиновым патрубком из комплекта прибора поверяемого прибора (поз. 2 и 3);

3) поверяемого прибора (поз. 4).

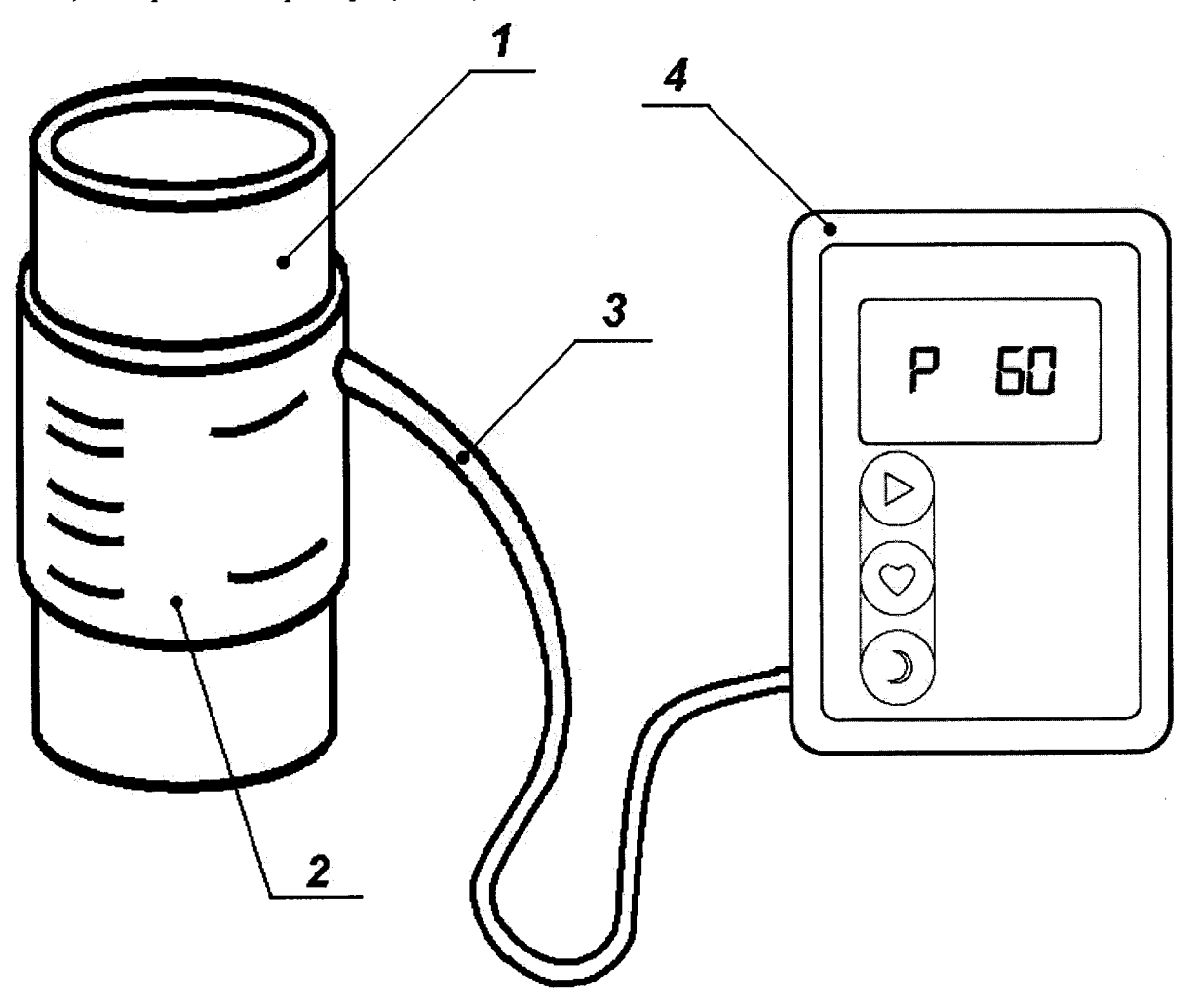

Рисунок 5 - Пневматическая схема для определения диапазона и погрешности измерений частоты пульса

*6А.2.2* Надевают манжету прибора (поз. 2) на цилиндрическую часть установки УПКЧП-1 (поз. 1) как на предплечье пациента, при этом следует иметь в виду, что колебания передаются на манжету через резиновую мембрану. Поэтому манжету следует надевать так, чтобы она закрывала полностью мембрану, а резиновый патрубок (поз. 3), соединяющий манжету с прибором (поз.4), располагался над мембраной у ее наружного (верхнего) края. Манжета должна быть надета без провисания и зазора. Соединяют выходной патрубок манжеты с прибором.

6.4.2.3 С помощью кнопок «+» и «-» на панели управления установки УПКЧП-1 устанавливают требуемую частоту  $f_{vcm}$  равную 40 мин<sup>-1</sup> и производят измерения давления, для чего нажимают кнопку «Старт» на приборе. По окончании измерения на дисплее

прибора высветится по очереди систолическое давление в формате , диастолическое

Q *р* давление в формате  $\bullet$  **32** и измеренное значение частоты пульса  $f_{u_3w}$ , мин<sup>-1</sup> в формате

**86** . Вычисляют относительную погрешность измерений частоты пульса  $\delta f$ , % по формуле:

$$
\delta f = \frac{(f_{u3M} - f_{ycm}) \cdot 100}{f_{ycm}}
$$

6.4.2.4 По формуле из п. 6.4.2.3 проводят расчет погрешности измерений частоты пульса по всему диапазону, устанавливая значения частоты пульса 80, 120, 160, 200 мин<sup>-1</sup>.

6.4.2.5 Результат поверки считается положительным, если диапазон измерений частоты пульса составляет от 40 до 200 мин<sup>-1</sup>, а относительная погрешность измерений частоты пульса по всему диапазону измерений не превышает  $\pm 5$  %.

## *6.4.3 Проверка скорости утечки воздуха в пневматической системе*

6.4.3.1 Собирают пневматическую схему для поверки (рис. 6), которая состоит из:

1) установки УПКД-2 (поз. 1);

2) жесткого металлического сосуда (поз. 2);

3) манжеты из комплекта прибора (поз. 3);

4) Т-образного соединителя и шлангов (поз. 4);

5) поверяемого прибора (поз. 5).

6.4.3.2 Выполняют операции, описанные в п.п. 6.4.1.2 - 6.4.1.7.

6.4.3.3 Установку УПКД-2 переводят в режим 5. С помощью нажатия кнопки «+» установка автоматически установит давление в пневматической системе приблизительно 310 мм рт.ст., а затем осуществит ступенчатый сброс давления с шагом 50 мм рт.ст. На каждой ступени сброса происходит измерение скорости снижения давления в пневматической системе. После окончания измерения на экране цифрового дисплея отображается максимальная скорость снижения давления во всем диапазоне.

6.4.3.4 Результат поверки считается положительным, если скорость снижения давления в пневматической системе не превышает 6 мм рт.ст./мин.

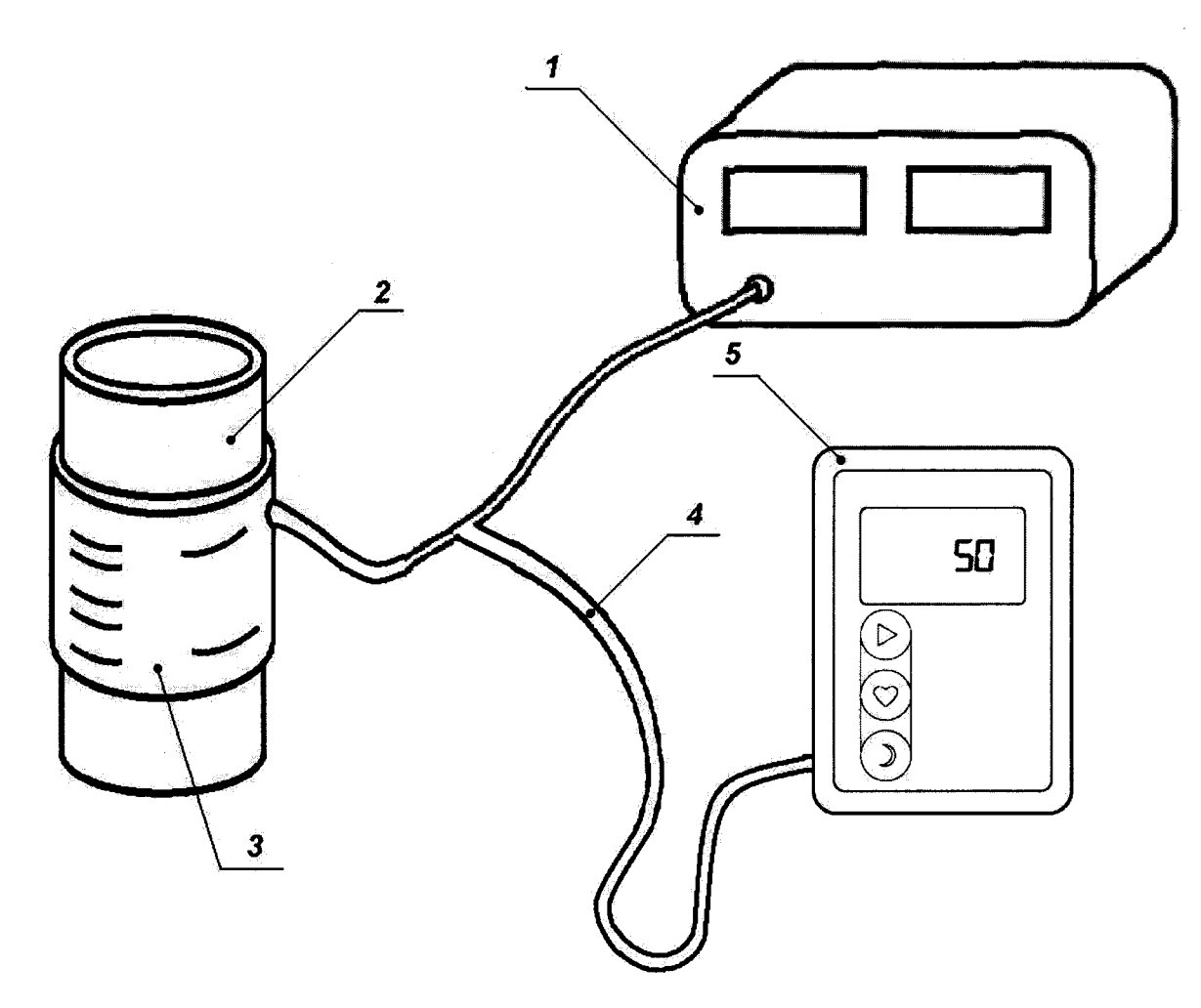

Рисунок 6 - Пневматическая схема для определения скорости утечки воздуха в системе

# **7 ОФОРМЛЕНИЕ РЕЗУЛЬТАТОВ ПОВЕРКИ**

7.1 При положительных результатах поверки средство измерений признаётся пригодным и допускается к применению.

Результаты поверки удостоверяются свидетельством о поверке, заверяемым подписью поверителя и знаком поверки. Знак поверки наносят на свидетельство о поверке.

7.2 В случае отрицательных результатов поверки прибора выдается извещение о непригодности с указанием причин, свидетельство о поверке аннулируется, знак поверки гасится.

И.о. начальника лаборатории № 421 ФБУ «Ростест-Москва»

А.В. Казак

Ведущий инженер по метрологии лаборатории № 421

П.В. Кулиш